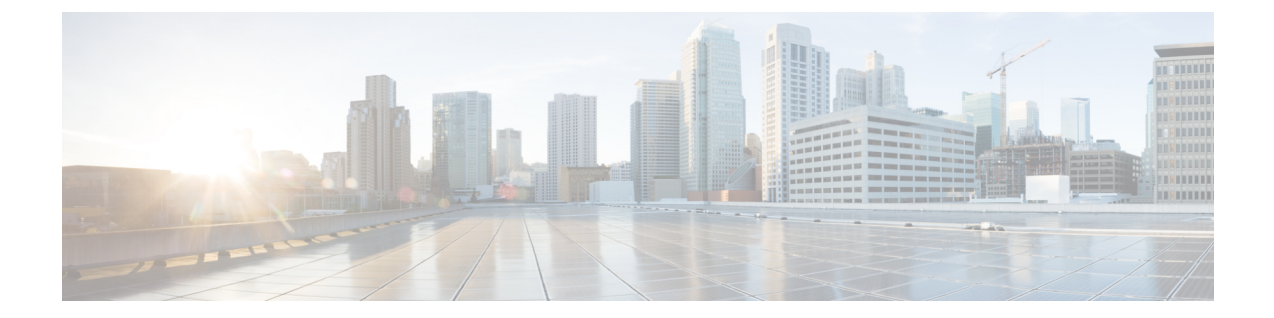

# **CiscoNexus 9000v**のトラブルシューティン グ

この章は、次の項で構成されています。

- [すべてのハイパーバイザに共通の問題](#page-0-0) (1 ページ)
- ESXi [ハイパーバイザー](#page-1-0) (2 ページ)
- KVM または QEMU [ハイパーバイザ](#page-4-0) (5 ページ)
- [VirtualBox](#page-4-1)  $(5 \leq \leq \vee)$
- L2FWDER [のトラブルシューティング](#page-5-0) (6 ページ)
- VM [ログの収集](#page-14-0) (15 ページ)

# <span id="page-0-0"></span>すべてのハイパーバイザに共通の問題

### **VM** が「**loader >**」プロンプトに落ちたときに起動する方法

通常、初回の起動は成功します。ただし、VMのプロビジョニング方法によっては、システム ブートが失敗し、VGA コンソールまたはシリアル コンソールに「loader>」プロンプトが表示 される場合があります。

例:

```
loader > dir
Setting listing for bootflash:
Number of devices detected by BIOS is 1
Number of devices detected by BIOS is 1
Number of devices detected by BIOS is 1
Going to print files for device bootflash:
 .rpmstore
nxos.7.9.3.15.9.66. bin
Number of devices detected by BIOS is 1
Number of devices detected by BIOS is 1
Number of devices detected by BIOS is 1
Clearing listing for bootflash:
```
loader >

ブートを続行するには、「loader >」プロンプトで **boot nxos.7.0.3.I5.0.66.bin** コマンドを入力し ます。

### **VM** が「**loader >**」プロンプトにドロップしないようにする方法

リロード/シャットダウン後に「loader>」プロンプトにドロップしないようにするには、(POAP インターフェイスのセットアップの後に)CiscoNexus 9000vをセットアップしたらすぐ、シス テムでブート イメージを設定する必要があります。

例:

config t

boot nxos n9000-dk9.7.0.3.I2.0.454.bin

copy running starting

# <span id="page-1-0"></span>**ESXi** ハイパーバイザー

## **SATA** コントローラを使用して **Cisco Nexus 9000v** の起動プロセスを高 速化する方法

Cisco Nexus 9000v は、ハイパーバイザでハードウェア プラットフォームと同じイメージ ブー トを使用します。ESXi 5.5 以降のバージョンは、Cisco Nexus 9000v の起動時間を高速化するた めに使用できるESXiサーバ上のSATAコントローラをサポートしています。SATAコントロー ラを備えた VM を作成するには、通常の ESXi VM 作成手順が適用されます。ただし、VM の 正常な起動には以下が必要です。

- このサポートにアクセスするには、VMware vSphere Web Client が必要です。
- vmdk イメージを ESXi サーバーにダウンロードします。

vmkfstools(ESXi サーバーで使用可能なコマンド ライン ツール)を使用して、このモノ リス型の vmdk を VMware ネイティブ ディスク タイプに変換します。

例:

```
vmkfstools -i nexus9000v-final.7.0.3.I5.0.66.vmdk
nexus9000v-final.7.0.3.I5.0.66-esx.vmdk)
```
- ESXi 5.5 (またはそれ以降) および VM バージョン 10 と互換性のある VM を作成します。
- SATA コントローラを追加します。
- SATA コントローラを選択した状態で既存のディスクを追加します。
- ESXi VM の作成手順に従い、VM 起動プロセスを続行します。

### シリアル コンソールから「**loader >**」プロンプトにアクセスする方法

EFI BIOS は、デフォルトで VM コンソールへのすべての入出力を設定します。VM が「loader >」プロンプトにドロップしたら、vSphere クライアントに移動して「loader >」にアクセスし て、別のイメージを起動する必要があります。この動作を変更するには、ESXi VM 編集モー ドで追加の構成を追加します。

次のいずれかの方法を使用できます。

- vSphere クライアントの [構成パラメーター (Configuration Parameters) 1ウィンドウで、構 成に1行追加します (「設定の編集 (Edit Settings) |> [VM オプション (VM Options) |> [詳細(Advanced)] > [構成の編集(Edit Configuration)])。
- VM が作成されたら、.vmx ファイルに **efi.serialconsole.enabled = "TRUE"** を追加します。

## **EFI** シリアル コンソールが有効になっていない場合に **ESXi** 上のスイッ チに接続する方法

ESXi で、VM コンソールを監視しているときに、「Leaving grub land」と表示される場合があ ります。この後は、何も起きていないように見えますが、通信は設定したシリアルポートに転 送されています。

Read length 646737920 Hd5 for size 646737920 [Initrd, addr-Ox59236000, size=0x268c70000] segment header length: 4, vendor: 16 flags: 4, loadaddr: 2500000, image len: 600 memory length : 600

Reading data for vendor seg . Length 1536

Image length: 651842048 bytes

image hash: d411d638 b48101f6 2e5e7fOb f0130b67 Leaving grub land

スイッチに接続するには、ターミナルを開いて、**telnet** <*esxi host*> <*port number*> コマンドを入 力する必要があります。

rahushen@rtp-ads-15Ø-> rahushen@rtp-ads-15Ø->telnet fe-ucs-dt7 7ØØØ Trying 1Ø.122.84.213... Connected to fe-ucs-dt7. Escape character is '^]'. User Access Verification switch login: admin Password : Cisco NX-OS Software Copyright (c) 2ØØ2-2Ø15, Cisco Systems, Inc. All rights reserved. Cisco Nexus 9000v software ("Cisco Nexus 9000v") and related documentation, files or other reference materials ("Documentation") are the proprietary property and confidential information of Cisco

Systems, Inc. ("Cisco") and are protected, without limitation, pursuant to United States and International copyright and trademark laws in the applicable jurisdiction which provide civil and criminal penalties for copying or distribution without Cisco's authorization. Any use or disclosure, in whole or in part, of the Cisco Nexus 9000v Software or Documentation to any third party for any purposes is expressly prohibited except as otherwise authorized by Cisco in writing. The copyrights to certain works contained herein are owned by other third parties and are used and distributed under license. Some parts of this software may be covered under the GNU Public License or the GNU Lesser General Public License. A copy of each such license is available at http://www.gnu.org/licenses/gpl.html and http://www.gnu.org/Iicenses/lgpl.html \*\*\*\*\*\*\*\*\*\*\*\*\*\*\*\*\*\*\*\*\*\*\*\*\*\*\*\*\*\*\*\*\*\*\*\*\*\*\*\*\*\*\*\*\*\*\*\*\*\*\*\*\*\*\*\*\*\*\*\*\*\*\*\*\*\*\*\*\*\*\*\*\*\* \* Cisco Nexus 9000v is strictly limited to use for evaluation, demonstration \* \* and NX-OS education. Cisco Nexus 9000v is provided as-is and is not supported \* \* by Cisco's Technical Advisory Center. Any use or disclosure, in whole \* \* or in part of the Cisco Nexus 9000v Software or Documentation to any third \* \* party for any purposes is expressly prohibited except as otherwise \* \* authorized by Cisco in writing. \* \*\*\*\*\*\*\*\*\*\*\*\*\*\*\*\*\*\*\*\*\*\*\*\*\*\*\*\*\*\*\*\*\*\*\*\*\*\*\*\*\*\*\*\*\*\*\*\*\*\*\*\*\*\*\*\*\*\*\*\*\*\*\*\*\*\*\*\*\*\*\*\*\*\*

switch#

## **Cisco Nexus 9000v** が起動するとすぐに **vCenter** または **UCS** サーバーの 接続が失われる

vNICをvSwitchまたはブリッジに接続する場合、ネットワーク接続が正しくないと、ハイパー バイザー サーバーまたは ESXi 上の vCenter への接続が失われることがあります。 注意

Cisco Nexus 9000v は、ネットワーキングのために KVM/QMEU コマンド ラインまたは ESXi の グラフィカル表現から入力された vNIC ユーザーを、ハイパーバイザ サーバ内の外部または内 部でネットワーキングに使用します。最初のNICは、常にCisco Nexus 9000v管理インターフェ イスとして使用されます。後続の NIC は、e1/1、e1/2、および e1/9 までのように、データ ポー トとして使用されます。

Cisco Nexus 9000v VMの最初のNICのみを、ラボのLAN物理スイッチまたはラボの物理スイッ チに直接接続する vSwitch (VM ネットワーク) に管理インターフェイスとして接続します (つま り、データ ポート vNIC を物理スイッチに接続して、サーバー管理接続と競合させてはなりま せん)。

## **CiscoNexus 9000v**のデータポートが**ESXi**サーバーでトラフィックを渡 していない

スムーズな操作を確保するには、vSwitch の特定の構成設定を有効にする必要があります。

**1.** Cisco Nexus 9000v に接続する vSwitch のすべてのインスタンスが「無差別モード (Promiscuous Mode)」=「受け入れ(Accept)」になっていて、UCSサーバを指している ことを確認します。このオプションには、vSphere Client から [構成(Configuration)] > [プ ロパティ (Properties) ] > [編集 (Edit) ] でアクセスできます。

**2.** vSwitch のすべてのインスタンスがすべての VLAN を通過することを確認します。このオ プションには、vSphere Client から [構成(Configuration)] > [プロパティ(Properties)] > [編集(Edit)] でアクセスできます。

## <span id="page-4-0"></span>**KVM** または **QEMU** ハイパーバイザ

## **KVM** または **QEMU** ハイパーバイザでのマルチキャスト

CiscoNexus 9000vマルチキャスト機能はブロードキャストとしてサポートされています。この 機能を正しく動作させるには、この環境のすべてのブリッジインターフェイスでIGMPマルチ キャスト スヌーピングを無効にする必要があります。

次の例は、Linux プロンプトから vxlan\_br1、vxlan\_br2、vxlan\_br3、および vxlan\_br4 を無効に する方法を示しています。

echo 0 > /sys/devices/virtual/net/vxlan\_br1/bridge/multicast\_snooping

echo 0 > /sys/devices/virtual/net/vxlan\_br2/bridge/multicast\_snooping

echo 0 > /sys/devices/virtual/net/vxlan\_br3/bridge/multicast\_snooping

echo 0 > /sys/devices/virtual/net/vxlan\_br4/bridge/multicast\_snooping

## <span id="page-4-1"></span>**VirtualBox**

### **VirtualBox** または **Vagrant** でのネットワーキング

VirtualBox または Vagrant でデータプレーン インターフェイスを使用するには、次のことを確 認してください。

• インターフェイスが「無差別(promiscuous)」モードである必要があります。

VirtualBox ネットワーク設定で、無差別モードで「すべて許可」を選択します。

• **show interface mac** コマンドを使用して、トポロジ内の Cisco Nexus 9000v のすべてのイン スタンスに一意の MAC アドレスがあることを確認します。

### **VM** が **VirtualBox/Vagrant** で起動できない

次の点を確認します。

- メモリやvCPUなどの十分なリソースが使用可能であることを確認します。PCまたはサー バーで大量のメモリを消費するすべてのアプリケーションを閉じます。使用可能な空きメ モリを確認してください。
- VirtualBox GUI に移動し、Vagrant ソフトウェアから作成された対応する VM (Vagrant 構 成ファイルで指定されたタグ付きの長い名前)または vmdk から手動で作成された VMを オフにします。
- 「シリアル コンソール」が正しくプロビジョニングされていることを確認します。
- ブロック ディスク タイプをチェックし、SATA コントローラを使用していることを確認 します。
- VM をもう一度オンにします。「loader >」プロンプトとともに VGA コンソールが表示さ れます。「VMが『loader>』プロンプトに落ちたときに起動する方法」のトラブルシュー ティング トピックに従い、シリアル コンソールから起動プロセスを監視します。

# <span id="page-5-0"></span>**L2FWDER** のトラブルシューティング

## 概要

L2fwder は、Cisco Nexus 9000v の集中型転送コンポーネントであり、次のことを実行します。

- vmnic との間での Rx および Tx パケットの送受信
- L2 スイッチングまたはブリッジング
	- MAC ラーニング
		- パケット パスで学習したダイナミック MAC
		- MTS 通知を介して L2FM から学習した静的 MAC
			- VMAC
			- GW-MAC

• スイッチング

- 一連の潜在的なブリッジ ドメインの維持
	- 各ブリッジ ドメインのインターフェイスの追跡
		- 転送状態で
		- STP 状態としてのブロック状態で
- ブリッジ ドメイン ベースの MAC テーブルの宛先 MAC に基づくパケットのスイッチ ング
- ユニキャスト トラフィック
- BUM トラフィック
- VXLAN カプセル化解除
- レイヤ 3 処理用のパケットを kstack および netstack にパンティングする
- VXLAN のデキャップ
	- NVE 処理のために最初のパケットを kstack/netstack にパンティングすることによる NVE ピア学習。
	- リモート VTEP インターフェイスに対するリモート MAC の学習。
	- ARPがリモートホストルートを学習する際の、レイヤ3ゲートウェイの場合の、ARP パケットの kstack/netstack へのパンティング。
- VXLAN カプセル化
	- netstack およびパケット マネージャによって実行されます。(sup-generated パケット の場合、ハードウェア、つまり Nexus 9000 プラットフォームでの処理に似ていま す)。
- VXLAN BGP EVPN
	- Cisco Nexus 9000v では、MAC ルートは L2FWDER によって L2FM を置き換えること によって L2RIB に直接生成されますが、HMM は Cisco Nexus 9000v の場合と同様に MAC IP ルートを L2RIB に生成し続けます。

### **L2FWDER** のコマンド

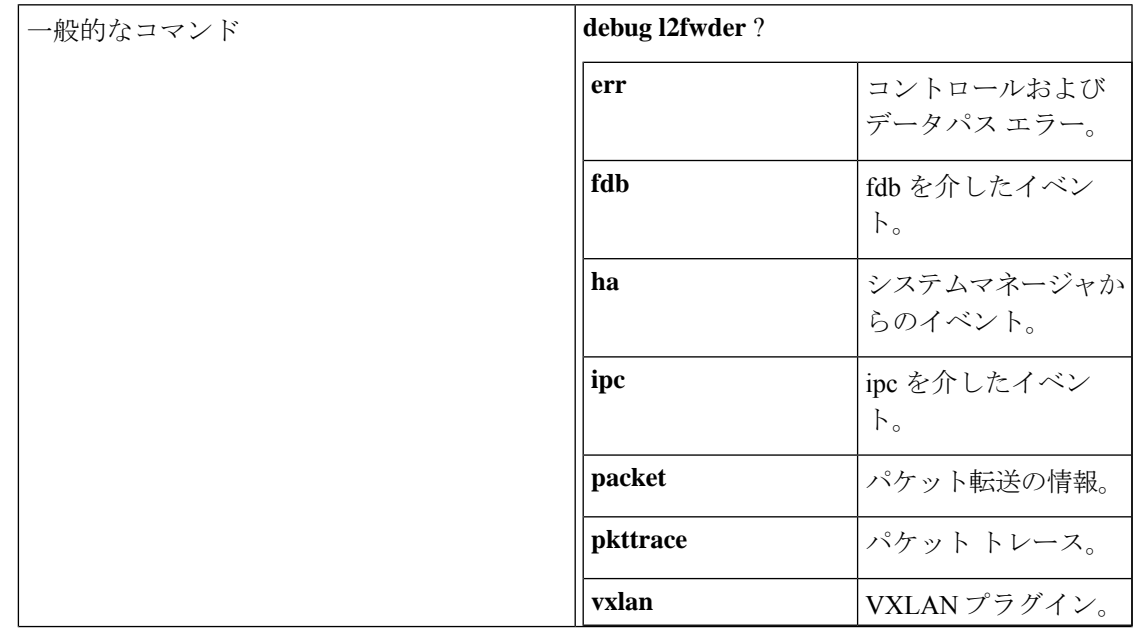

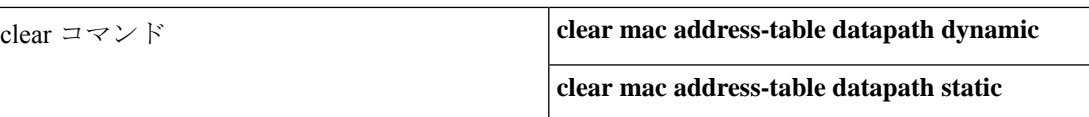

## **RX/TX** パスのトラブルシューティング

#### • Rx パス

vmnic からの正常なピックアップを監視して、kstack/netstack へ送信するログ。

l2fwder get data with wrr(515):Packet received over Driver type 0

l2fwder\_input(67):In 0x0800 78 0 5254.005b.cf97 -> 5254.004c.4e42 Eth1/4

l2fwder\_ethernet\_output(196):Driver TUN

l2fwder action send to stack(865):l2fwder action send to stack: tx to ifindex 0 iod 8

l2fwder\_ethernet\_output(304):l2fwder\_ethernet\_output: driver\_type[2] pktQ count[1]

• Tx パス

tuntap からの正常なピックアップを監視して、kstack/netstack へ送信するログ。

l2fwder get data with wrr(515):Packet received over Driver type 2

l2fwder\_ethernet\_output(199):Driver ETH

l2fwder\_ethernet\_output(251):Out 0x0800 78 0 5254.004c.4e42 -> 5254.005b.cf97 Eth1/4

l2fwder ethernet output(304):l2fwder ethernet output: driver type[0] pktQ count[1]

• 既知のユニキャスト MAC 転送

l2fwder action process(934):l2fwder action process: process action 1

l2fwder\_action\_tx\_unicast(796):l2fwder\_action\_tx\_unicast: tx to ifindex 1a000600 iod 8 h type 0

l2fwder\_ethernet\_output(199):Driver ETH

• MACデータベース (FDB) ルックアップに関連していて、正常なルックアップ (BUMト ラフィック以外)を記録するログ。

l2fwder get mac lookup fwd info(857):Lookup Result is \* 0xPo200(1) ret is 1 l2fwder\_get\_mac\_lookup\_fwd\_info(897):action ucast

• BUM トラフィックの MAC データベース (FDB) ルックアップ

### **MAC** 学習のトラブルシューティング

• L2FWDER の MAC データベースをチェックするコマンド:

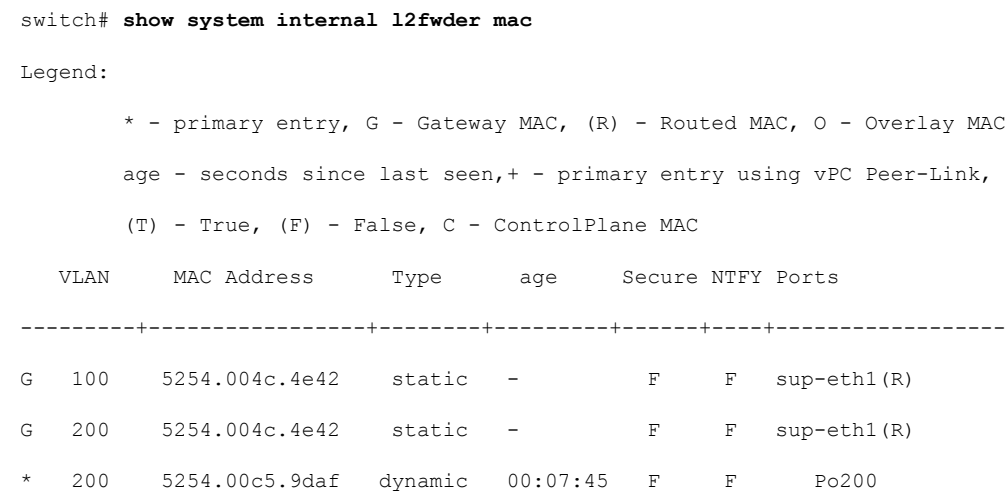

• 静的 MAC 学習をチェックするイベント履歴コマンド:

Event:E\_DEBUG, length:73, at 930108 usecs after Wed Sep 14 04:13:14 2016 [117] [23935]: Learning SUCCESS for static 1 mac 52:54:00:c5:9d:af bd 200

• 動的 MAC 学習のデバッグ ログ チェック:

l2fwder\_fdb\_insert\_entry(231):FDB insert for MAC 52:54:00:c5:9d:af bd 200 total entries 1

## レイヤ**2/**レイヤ**3**トラフィックの**l2fwder/pktmgr/netstack**でのパケット ドロップのトラブルシューティング

• L2FWDER グローバル カウンタ:

switch(config)# **show l2fwder statistics**

Decap stats:

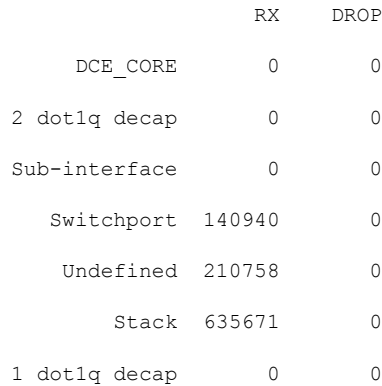

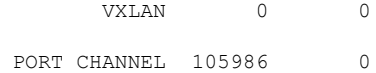

#### Encap stats:

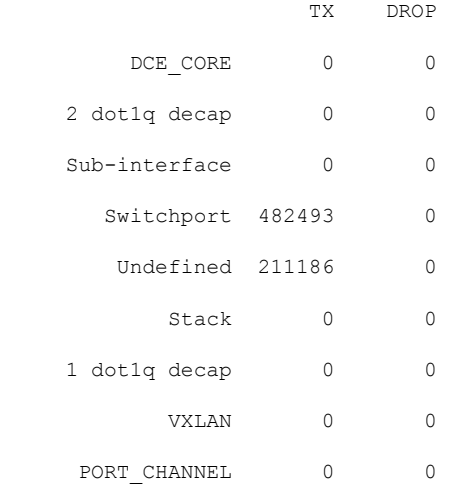

#### Switching stats:

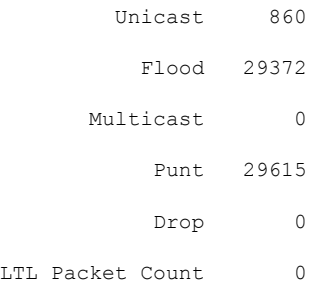

#### Punt stats:

Packets punted 351004

#### SMM stats:

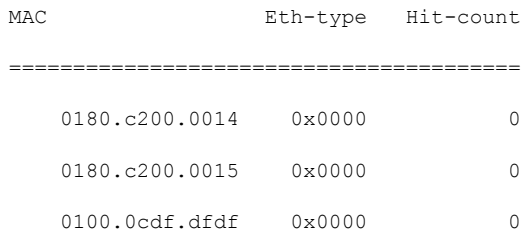

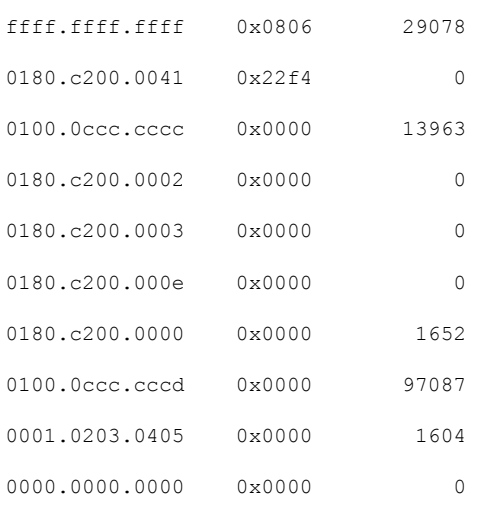

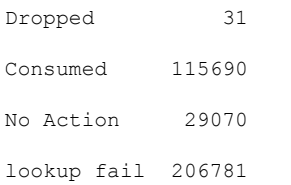

#### RMM stats:

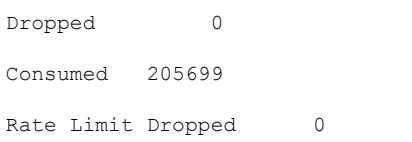

#### VACL stats:

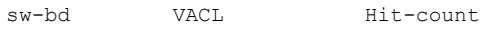

========================================

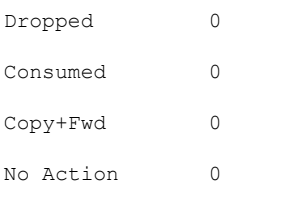

#### Port-Channel stats:

VSL Drop Packets 0

```
MAC Learning Disabled stats:
 Packets recieved on Peer-Link:MAC Learning Disabled 313
Action Flood Stats:
 Port-Channel Split-Horizon Packets 48
VSL Drop Packets 0
```
Forwarding state of ports in bridge domains

switch# show system internal l2fwder bd Following is the BD State:- BD\_ID State Enh\_Fwd Mode ----- ----- ------- ----- 1 1 0 0 List of all IODs: 9 List of BLK IODs: 8 ---------------------------- BD\_ID State Enh\_Fwd Mode ----- ----- ------- ----- 100 0 0 0 List of all IODs: 5 7 16 List of BLK IODs: 16

## **VXLAN BGP EVPN** のトラブルシューティング

Cisco Nexus 9000v では、L2FWDER はエミュレートされたデータ プレーンであり、送信元の MAC 学習を通じて接続されたホストの MAC 学習を担当します。

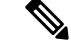

BGP EVPN の詳細については、*Cisco 9000 Series NX-OS VXLAN Configuration Guide* を参照して ください。 (注)

このセクションの例では、次の 2 つの VTEP エンド ポイントを考慮しています。

- VLAN 1001 および 1002 にそれぞれ MAC アドレス 2222.3333.4444、000c.2980.d40a を有す るホストを持つ Leaf0(VTEP 1)。
- VLAN 1001 および 1002 にそれぞれ MAC アドレス 000c.29b9.1375、000c.29b9.1375 を有す るホストを持つ Leaf1(VTEP 2)。

次の例は、2つのVTEPエンドポイント間のMACおよびMACIPルート交換を示しています。

- **Leaf0** のローカル **MAC** および **MAC IP** ルート
	- 送信元 MAC 学習を表示するコマンド:

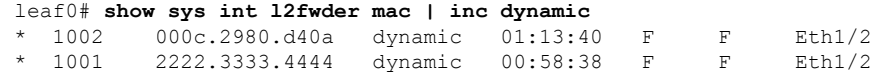

• L2FWDER は、学習したエンド ホスト MAC を L2RIB テーブルの MAC ルートとして 生成します。L2RIB で学習された MAC ルートを表示するコマンド:

leaf0# **show 12route mac all | inc Local**

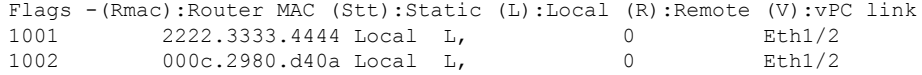

• L2FWDER は mac ルートの生成を担当しますが、MAC IP ルート情報は L2RIB のホス ト モビリティ マネージャー (HMM) によって生成されます。L2RIB の MAC IP ルー ト情報を表示するコマンドは次のとおりです。

switch# **sh l2route mac-ip all | inc Local**

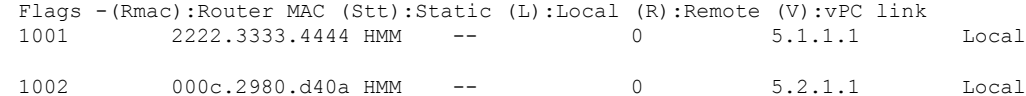

• MAC IP ルート情報は、L2RIB の Host Mobility Manager (HMM) によって生成されま す。MAC IP ルート情報を表示するコマンドは次のとおりです。

leaf0# **show l2route mac-ip all | inc Local**

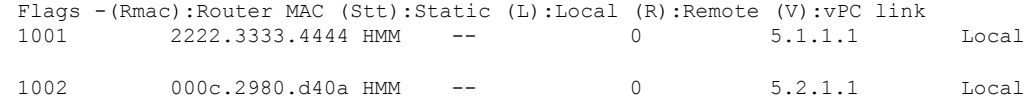

• VNI ごとに BGP が学習したローカル MAC および MAC IP ルートを表示するコマンド は次のとおりです。

leaft1# **show bgp l2vpn evpn vni-id 5001** BGP routing table information for VRF default, address family L2VPN EVPN

BGP table version is 79, local router ID is 6.1.1.1

Status: s-suppressed, x-deleted, S-stale, d-dampened, h-history, \*-valid, >-best

Path type: i-internal, e-external, c-confed, l-local, a-aggregate, r-redist, I-injected Origin codes: i - IGP, e - EGP, ? - incomplete, | - multipath, & - backup \*>l[2]:[0]:[0]:[48]:[2222.3333.4444]:[0]:[0.0.0.0]/216

6.1.1.1

```
100 32768 i
*>l[2]:[0]:[0]:[48]:[2222.3333.4444]:[32]:[5.1.1.1]/272
                   6.1.1.1
        100 32768 i
```
#### • **Leaf1** のリモート **MAC** および **MAC IP** ルート

• リモート VTEP では、MAC および MAC IP ルート情報が BGP を介して L2RIB に流れ 込み、最後に L2FWDER がエンド ホストの MAC 到達可能性情報を受信します。

leaft1# **show bgp l2vpn evpn vni-id 5001** BGP routing table information for VRF default, address family L2VPN EVPN BGP table version is 53, local router ID is 6.2.2.2 Status: s-suppressed, x-deleted, S-stale, d-dampened, h-history, \*-valid, >-best Path type: i-internal, e-external, c-confed, l-local, a-aggregate, r-redist, I-i njected Origin codes: i - IGP, e - EGP, ? - incomplete, | - multipath, & - backup Network Next Hop Metric LocPrf Weight Path \*>i[2]:[0]:[0]:[48]:[2222.3333.4444]:[0]:[0.0.0.0]/216 6.1.1.1 100 0 i \*>i[2]:[0]:[0]:[48]:[2222.3333.4444]:[32]:[5.1.1.1]/272 6.1.1.1 100 0 i leaf1# **show l2route mac all | inc BGP** 1001 2222.3333.4444 BGP SplRcv 0 6.1.1.1 1002 000c.2980.d40a BGP SplRcv 0 6.1.1.1 eaf1# **show l2route mac-ip all | inc BGP** 1001 2222.3333.4444 BGP -- 0 5.1.1.1 6.1.1.1 1002 000c.2980.d40a BGP -- 0 5.2.1.1 6.1.1.1 leaf1# **show system internal l2fwder mac | inc nve-peer** \* 1002 000c.2980.d40a static - F F (0x47000001) nve-peer1 6.1.1.1 \* 1001 2222.3333.4444 static - F F (0x47000001) nve-peer1 6.1.1.1

## **VXLAN Encap/Decap** のトラブルシューティング

他のセクションで説明されている通常のデータパスデバッグに加えて、以下が追加されます。

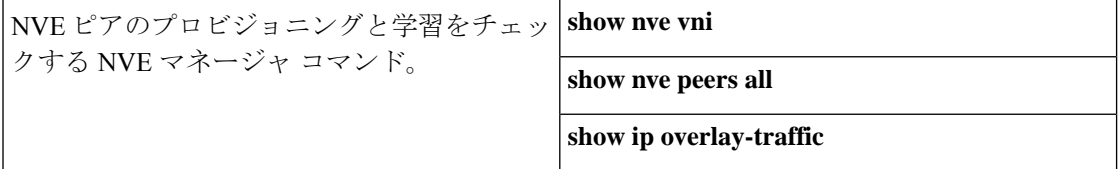

### コマンド

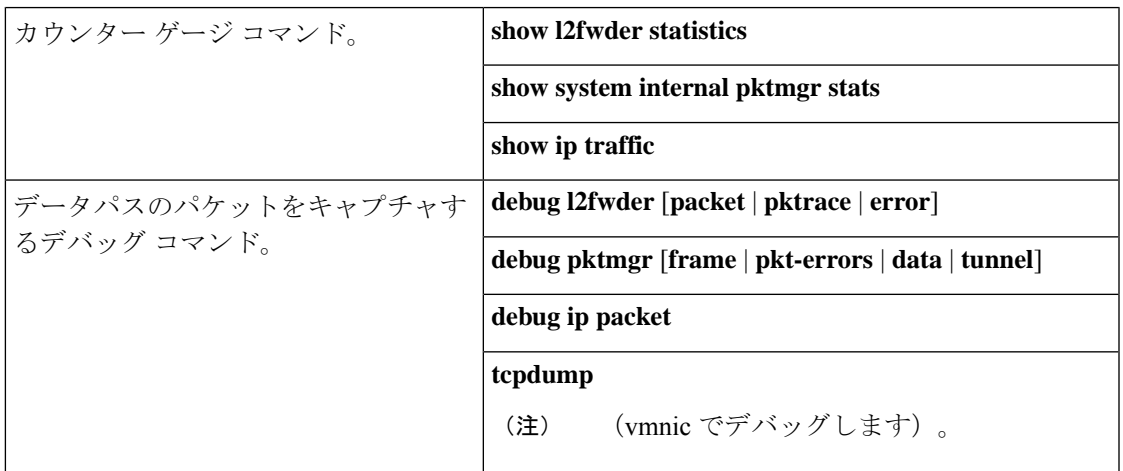

# <span id="page-14-0"></span>**VM** ログの収集

Cisco Nexus 9000v は、物理ハードウェア プラットフォームのすべてのコードを使用します。 したがって、ハードウェア プラットフォームから収集されたすべてのロギング ファイルとコ ア ファイルが Cisco Nexus 9000v システムに適用されます。問題が発生した場合は、VM のス ナップショットを作成するか、.vmdkまたは.qcow2ファイルのコピーを作成して、さらに分析 することをお勧めします。

I